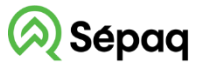

Parc national des Hautes-Gorgesde-la-Rivière-Malbaie

# **LA CARTE DU PARC NATIONAL SUR VOTRE TÉLÉPHONE MOBILE**

La Sépaq est heureuse de rendre disponible la carte du parc national dans l'application mobile Avenza Maps.

# **Procédure à suivre**

Installer l'application Avenza Maps sur votre appareil mobile (iOS ou Android). Ouvrir l'application Avenza Maps.

**IMPORTANT: Cette procédure a été réalisée pour la version 5.1.1 de l'application mobile (IOS et Android). Pour les appareils IOS, le système d'exploitation minimal requis est IOS 15.0 et pour les appareils Android, le système d'exploitation minimal requis est Android 8.0.**

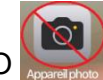

**\* Appareil IOS**: NE PAS UTILISER L'APPAREIL PHOTO du téléphone pour balayer le code QR, suivre les étapes ici-bas.

**Dans la section Mes cartes,**  appuyer sur  $+$ **et ensuite sur le bouton Importer des cartes**

### • Il VIRGIN <del>ह</del>  $07:50$ 93 %  $\beta$  $\Delta$  $\ddotsc$ **Mes cartes** 7  $\alpha$ Triées par nom v Aimez-vous Avenza Maps? Pas vraiment Tout à fait Carte de base OSM (bêta) (Essayer Camp Mercier - Carte des activités hivernales Importer des cartes Créer un dossier Créer une collection  $\sum_{n=1}^{\infty}$ **Annuler**

## **1) Version IOS 2) Version Android**

**Dans la section Mes cartes, Appuyer sur et ensuite sur le bouton Télécharger ou importer une carte**

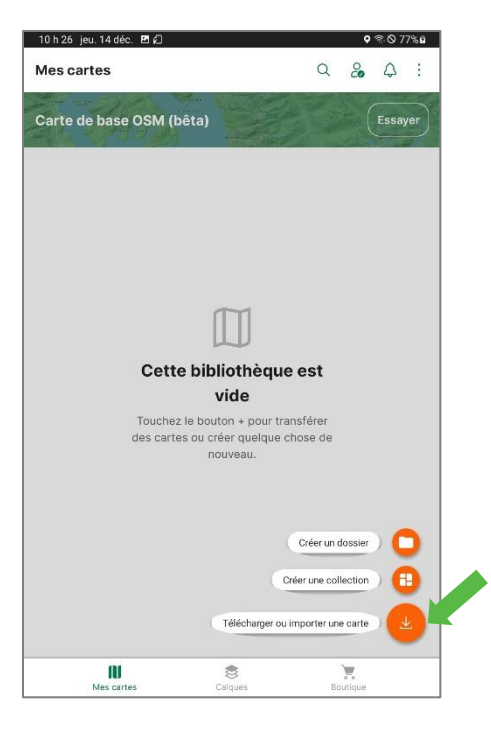

**4)** Ajouter la carte à votre appareil en appuyant sur le bouton **Télécharger une nouvelle version** et/ou sur le bouton **Gratuite**. Ensuite, appuyer sur le bouton **Ouvrir la carte.**

**3) Sélectionner le lecteur de code QR et ensuite balayer le code QR ci-dessous**

# Carte Été

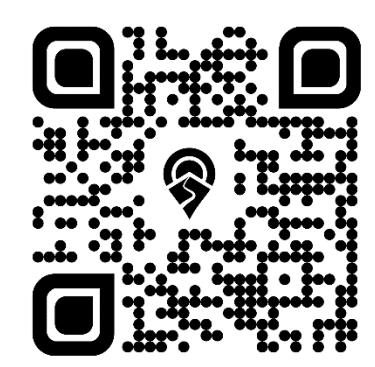

Carte Hiver

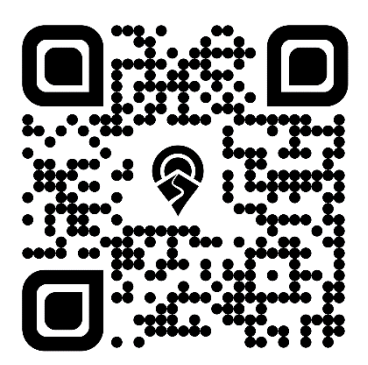